**ПРОВЕДЕНИЕ ГОСУДАРСТВЕННОГО КОНТРОЛЯ КАЧЕСТВА ОБРАЗОВАНИЯ В ОБРАЗОВАТЕЛЬНЫХ УЧРЕЖДЕНИЯХ САНКТ-ПЕТЕРБУРГА, РЕАЛИЗУЮЩИХ ОБЩЕОБРАЗОВАТЕЛЬНЫЕ ПРОГРАММЫ**

# НОРМАТИВНАЯ БАЗА

- Распоряжением Комитета по образованию № 395-р от 14.03.2011 «О подготовке к проведению государственного контроля качества образования в образовательных учреждениях Санкт-Петербурга, реализующих общеобразовательные программы».
- Письмо Комитета по образованию № 01-16-1101/10-0-0 от 11.04.2011 (с приложениями).
	- Инструкции:
		- Координатора
		- Администратора
			- Руководство по использованию АИСУ «ЗНАК»
		- Организатора
		- Наблюдателя

# НАБЛЮДАТЕЛЬ Должен:

- Явиться в назначенное ОУ, где проводится пробная процедура контроля качества образования не менее чем за 1 час до начала тестирования.
- Проследить за выгрузкой с сервера (не ранее чем за 1 час до начала контроля качества образования) и установкой администратором КИМов, проследить за проверкой работоспособности АИС «Знак».
- Удостовериться, что организатор тестирования не позднее, чем за 30 минут до начала первого тестирования прошел в свою аудиторию и приступил к выполнению своих обязанностей.
- По ходу проведения тестирования заполнять лист наблюдателя 1 (приложение 1) и листы наблюдателя 2 (приложение 2) на каждый предмет отдельно.
- Удостовериться, что о проблемах, которых не удалось решить в образовательном учреждении координатор сообщил в виде служебных записок и(или) по телефону 576-34-23, в РЦОКОиИТ.
- После окончания тестирования в каждом классе, проследить за загрузкой администратором образовательного учреждения результатов тестирования.

# НАБЛЮДАТЕЛЬ

#### Следит за действиями администратора тестирования в вопросах выгрузки и загрузки КИМов

- Администратор ,не ранее, чем за 1 час в присутствии наблюдателя копирует все КИМы для тестирования с сервера ftp://95.161.28.7
- Логины и пароли для получения КИМов и отправки результатов на ftp-сервере:

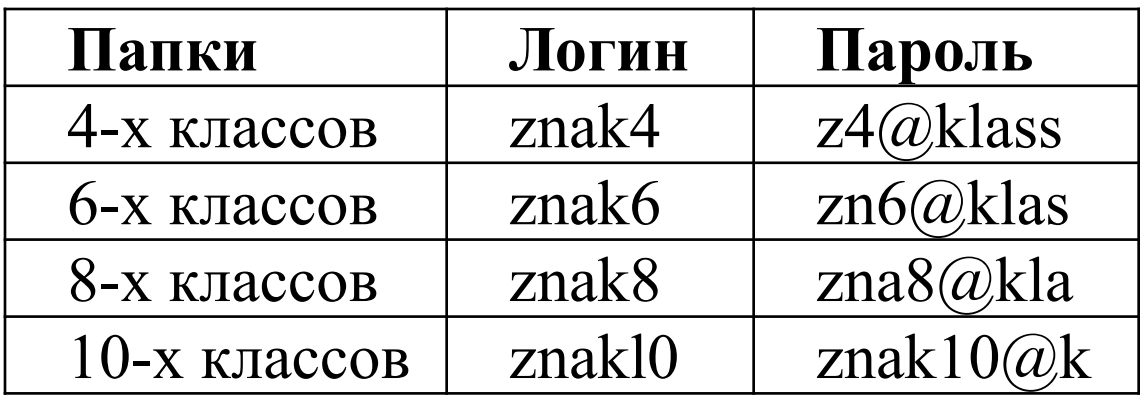

 Администратор, не позднее, чем через 30 минут после окончания тестирования в присутствии наблюдателя передаёт результаты учащихся из АИС «Знак» в РЦОКОиИТ ftp://95.161.28.7 папка otvet

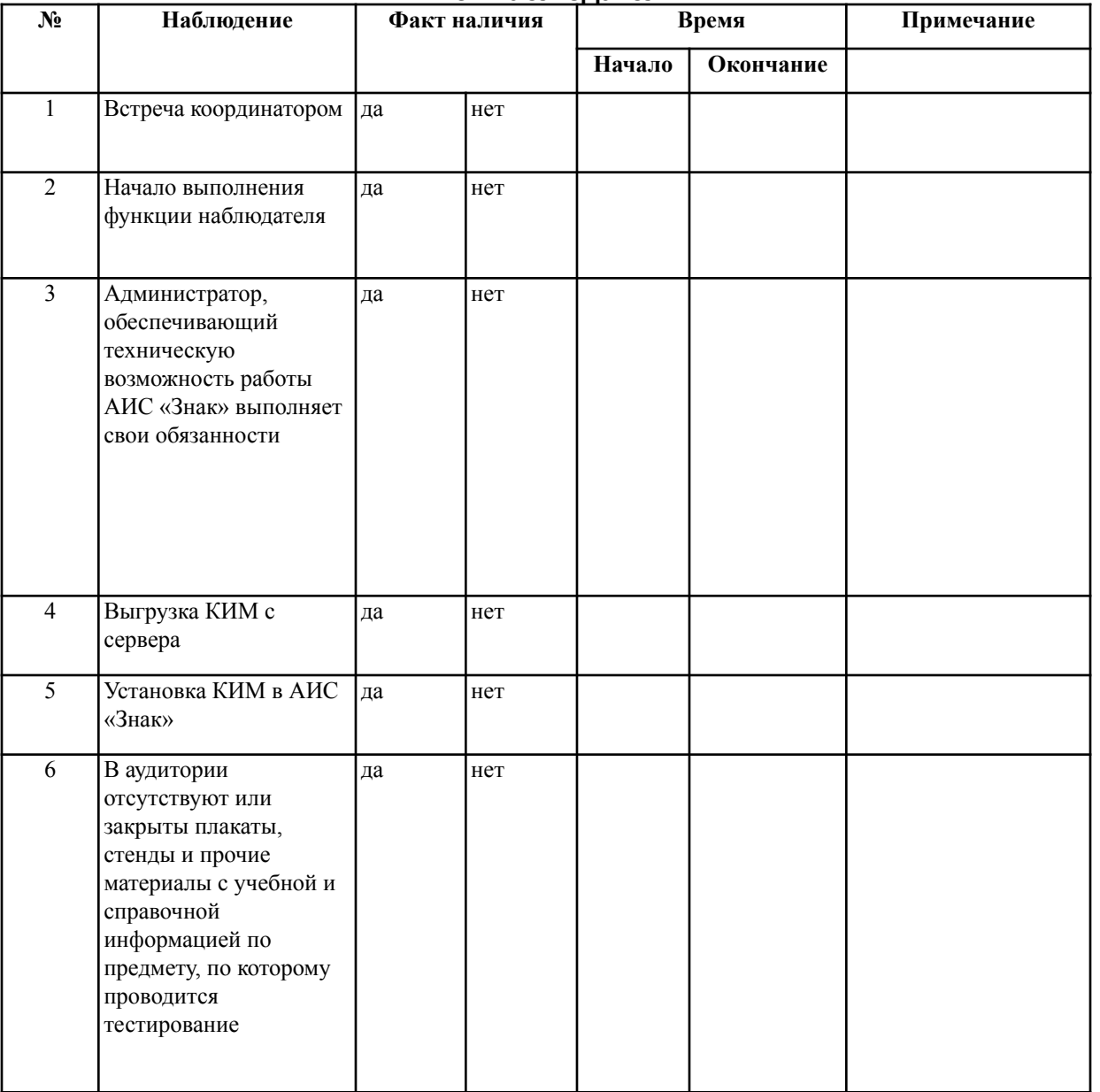

#### **Лист наблюдателя 1**

#### **Наблюдатель\_\_\_\_\_\_\_\_\_\_\_\_\_\_\_\_\_\_\_\_\_\_\_\_\_\_\_\_\_\_\_\_\_\_\_\_\_**

#### **Лист наблюдателя 2**

**\_\_\_\_\_\_\_\_\_\_\_\_\_\_\_\_ \_\_\_\_\_\_\_\_\_\_\_\_\_\_\_\_\_**

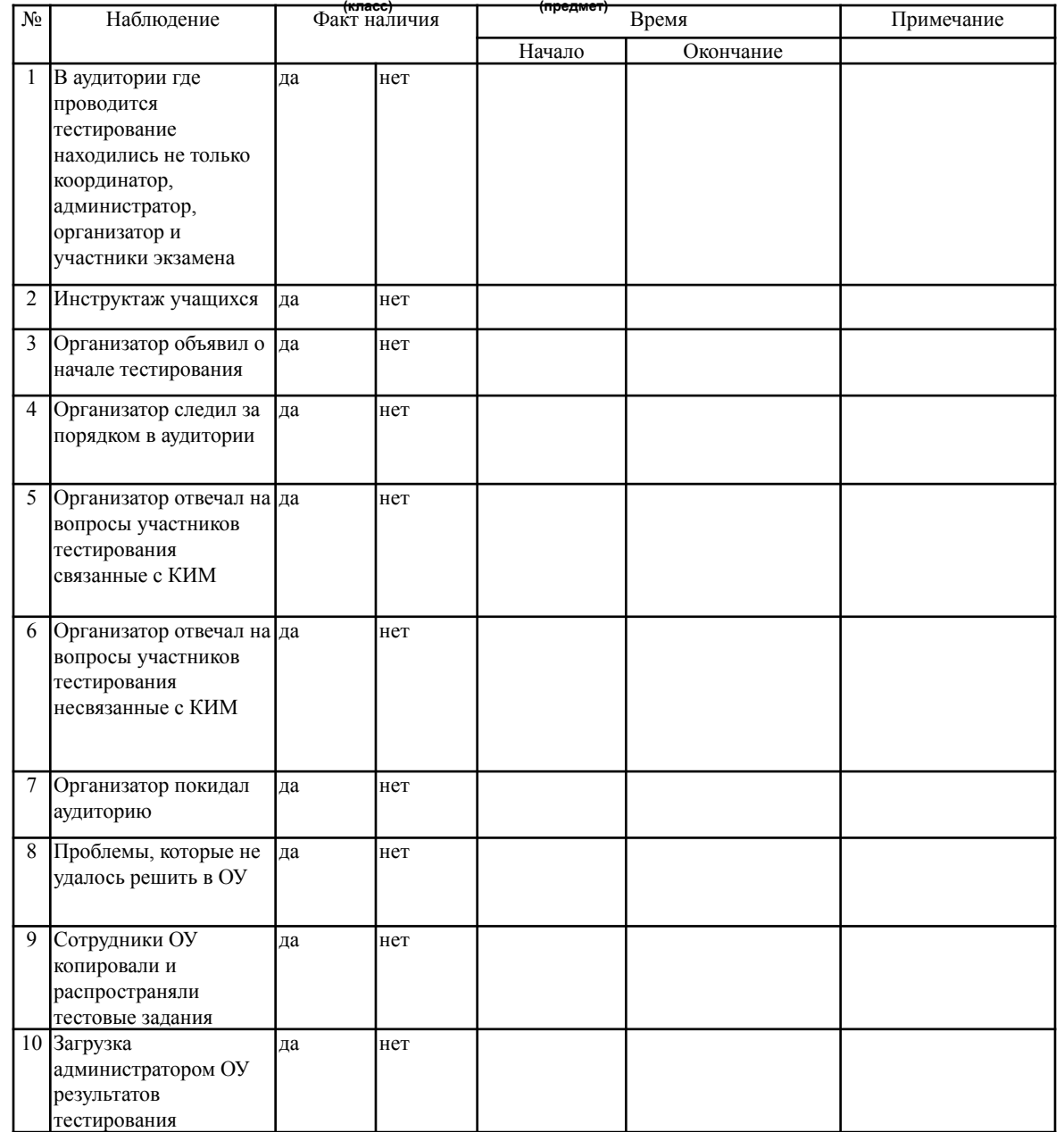

### АИС «ЗНАК»

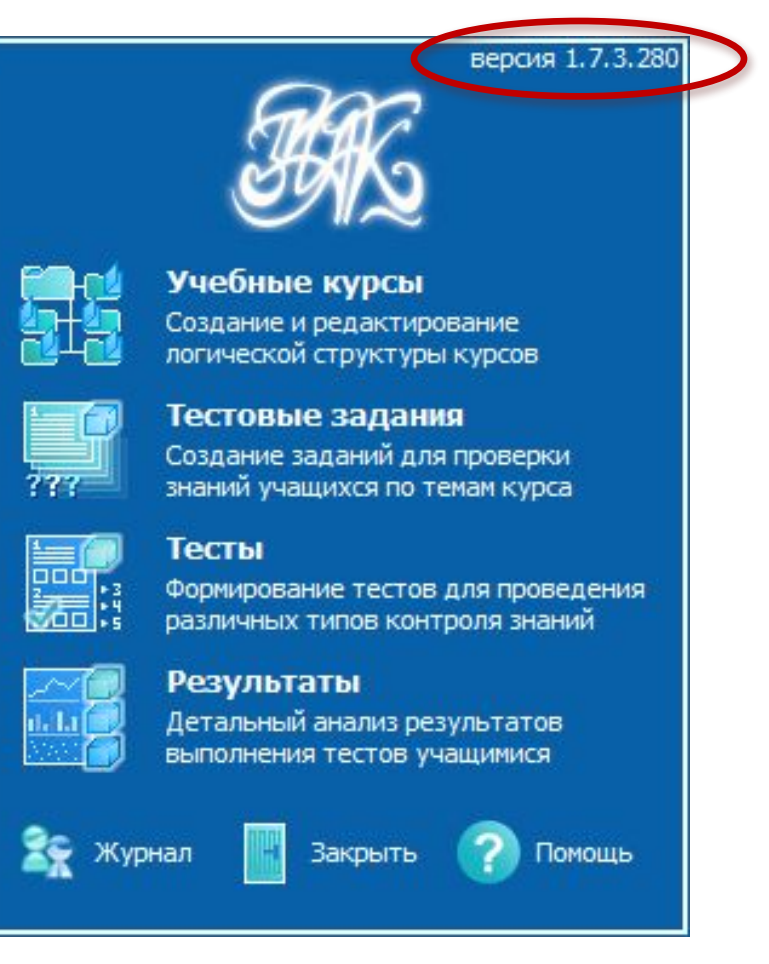

## ПОРЯДОК ИМПОРТА ТЕСТОВ АДМИНИСТРАТОРОМ В БАЗУ СЕРВЕРНОЙ ЧАСТИ ПК «ЗНАК»

#### В появившемся окне выбрать пункт

*«Тесты» и* щелкнуть по кнопке

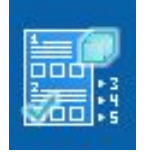

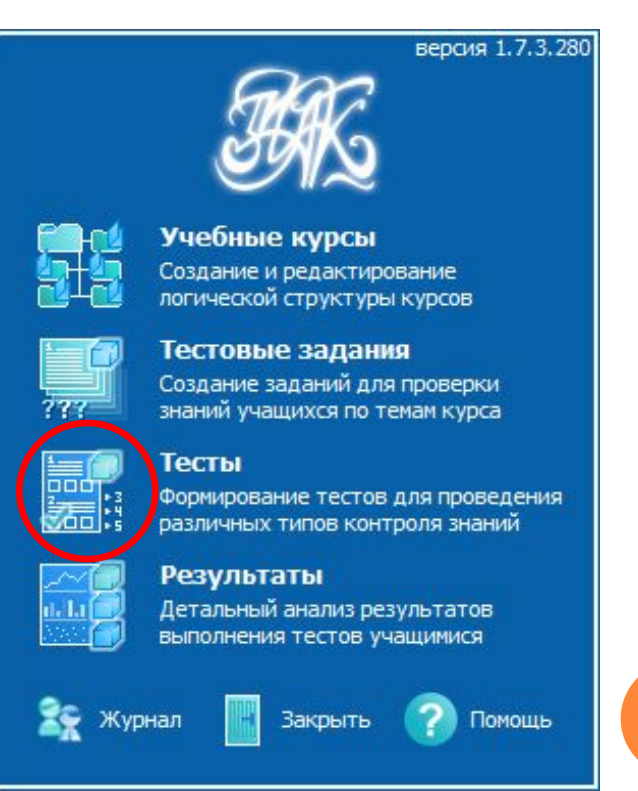

### В окне «Список тестов» щелкнуть по кнопке «Импорт»

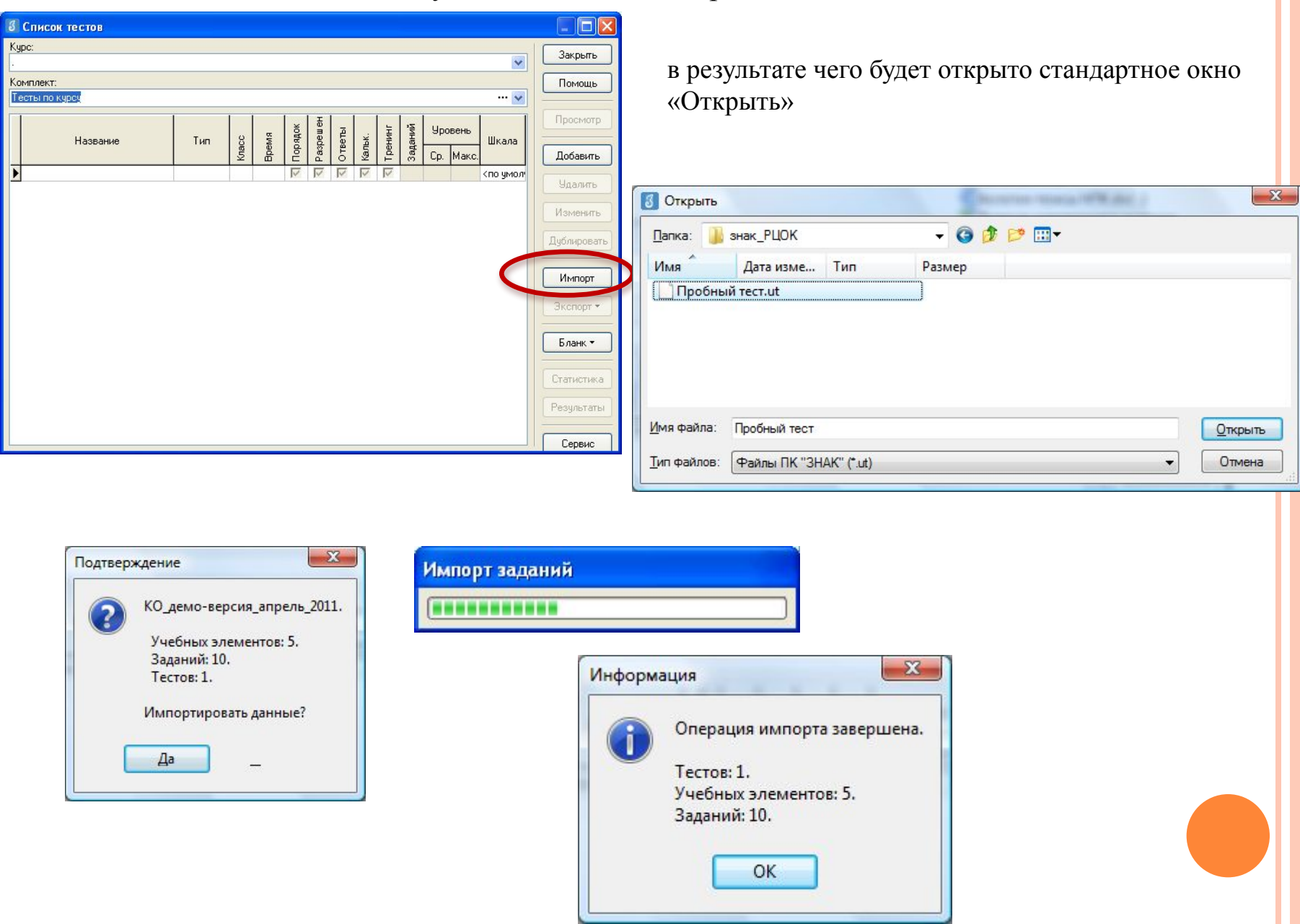

## ЭКСПОРТ АДМИНИСТРАТОРОМ РЕЗУЛЬТАТОВ ТЕСТИРОВАНИЯ

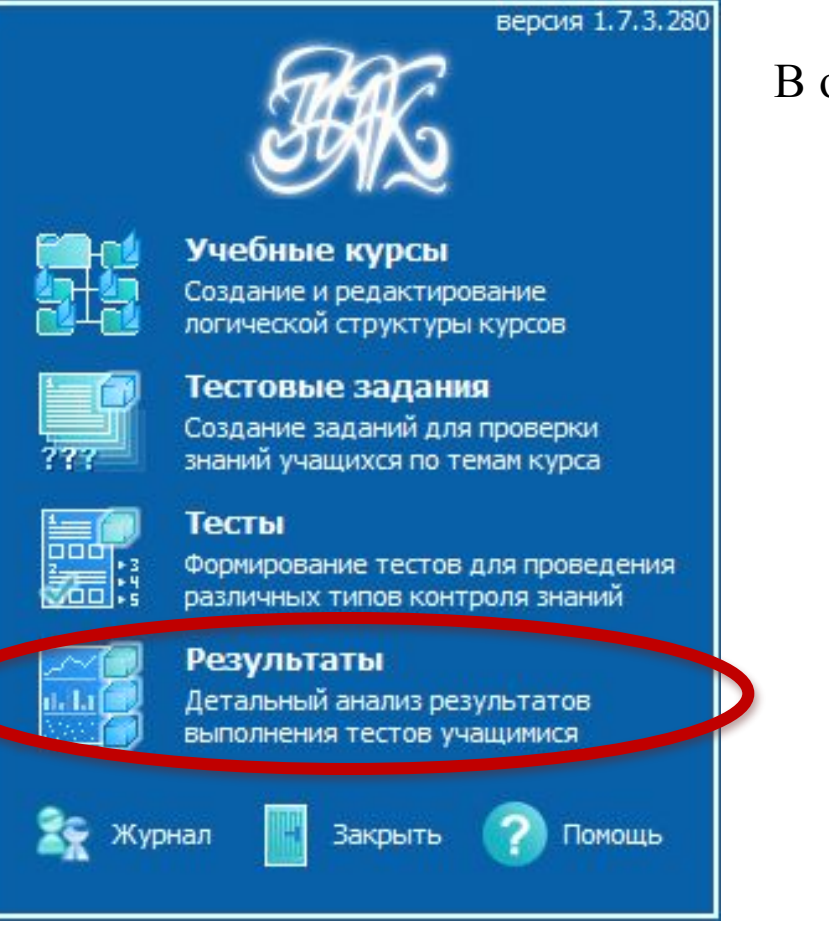

В окне «Выбор теста» в поле «Курс» следует выбрать наименование курса», «*КО\_предмет\_апрель\_2011*

После выделения варианта теста следует щелкнуть по кнопке «Результаты».

Для экспорта результатов в файл результатов формата \*.rst следует щелкнуть правой кнопкой мыши в любом месте списка учащихся, в контекстном меню выбрать команду «Экспорт» и в подменю выбрать команду «Всех результатов во внешний файл»

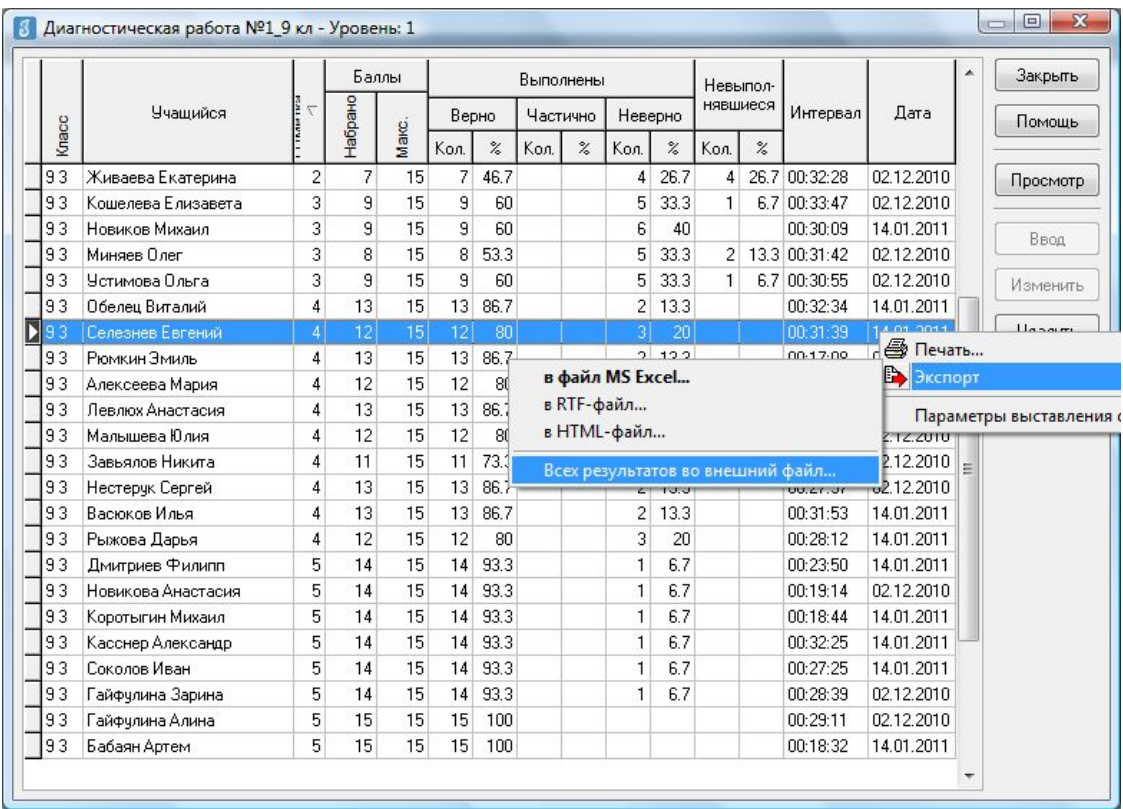

В окне «Сохранить как» выбрать папку для сохранения файл. ВНИМАНИЕ! Имя файла изменять нельзя.

По окончании пробной процедуры контроля качества образования в ОУ координатор, администратор, 2 организатора тестирования, руководитель ОУ и наблюдатель заполняют анкету, ссылка на которую расположена по адресу: httpПо окончании пробной процедуры контроля качества образования в ОУ координатор, администратор, 2 организатора тестирования, руководитель ОУ и наблюдатель заполняют анкету, ссылка на которую расположена по адресу: http://По окончании пробной

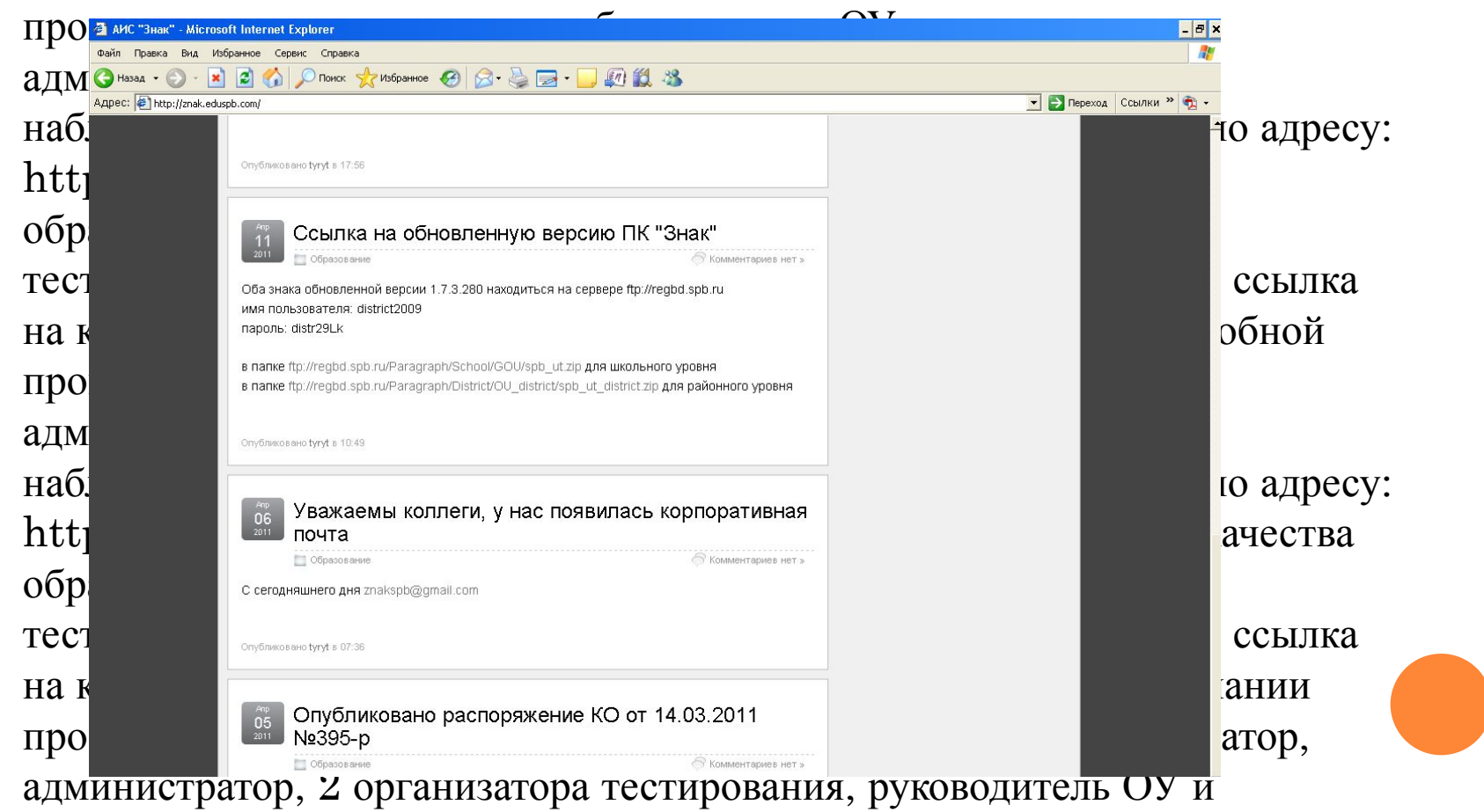

наблюдатель заполняют анкету, ссылка на которую расположена по адресу:

### В СЛУЧАЕ ВОЗНИКНОВЕНИЯ ПРОБЛЕМ

В случае, если проблему не удается решить в образовательном учреждении, координатор сообщает об этом в виде служебных записок и(или) в РЦОКОиИТ по

телефону  $576 - 34 - 23$ 

## ДОКУМЕНТЫ, ПЕРЕДАВАЕМЫЕ НАБЛЮДАТЕЛЕМ В РОО, А ЗАТЕМ В РЦОКОИИТ

- Печатные варианты анкет координатора, администратора, двух организаторов, руководителя ОУ и наблюдателя
- $\Box$  Листы наблюдателя (лист 1 1шт., лист 2 4шт.)
- Служебные записки от ОУ